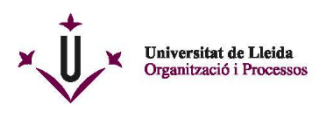

Plaça de Víctor Siurana, 1<br>E 25003 LLEIDA (Catalunya)  $E = 2000$  ELEMAN (Catalunya)<br>
Tel. +34 973 70 21 10<br>
organitzacio@udl.cat<br>
www.udl.cat/organs/gerencia/organitzacio.html

## **BREU RESUM DEL LLIURAMENT, DESCÀRREGA I INSTAL·LACIÓ DEL CERTIFICAT T-CATP:**

## **1. Descàrrega:**

- a. 1 sola vegada. En 10 dies
- b. Es demana:
	- i. el codi de gestió,
	- ii. un codi personal d 'un sol ús,
	- iii. un captcha que envia AOC
- c. Es genera un arxiu .pfx o .p12
- **d. Guardar l'arxiu per properes instal·lacions (memòria externa, núvol, adjunt en un correu electrònic...)**

## **2. Instal·lació:**

- a. En múltiples dispositius
- b. Es demana:
	- i. Una contrasenya; és el codi de gestió
- c. Seguir els passos de l'assistent per a la importació de certificats
- d. Recomanem marcar la "clave como exportable"
- e. Recomanem "habilitar protección segura de clave privada"
- f. Continuar amb la instal·lació fins el final de l'exportació
- g. Si s'ha seleccionat "habilitar protección segura de clave privada" apareix la pantalla de nivell de seguretat .Clicar sobre "nivel de seguridad" és un desplegable amb dos opcions: seguretat alta o mitja
- h. IMPORTANT: Recomanem marcar " seguretat alta"
- i. Indicar el codi PIN que es vol fer servir per utilitzar el certificat. Important recordar el PIN

## 3. Més informació:

- a. <https://www.aoc.cat/knowledge-base/descarrega-installacio-de-la-t-cat-p/> : (captures de pantalla per fer la descàrrega i la instal·lació)
- b. https://www.udl.cat/ca/udl/eadministracio/#ercd
- 4. Per signar amb el porta-signatures de la UdL és necessari tenir instal·lada l'aplicació Autofirm@: <https://firmaelectronica.gob.es/Home/Descargas.html>